## 法人インターネットバンキング

信頼済みサイトへの登録について

新システム移行後のご利用におきまして、信頼済みサイトへの登録が必要とな りますので、下記のとおり登録方法についてご案内申し上げます。ご不明な点 がございましたら、インターネットバンキング・ヘルプデスクまでお問合わせ ください。

記

## 信頼済みサイトへの登録 |

電子証明書をご利用される際には、ブラウザの「オプション」メニューから「イ ンターネットオプション」/「セキュリティ」を選択し、信頼済みサイトへ次 のURL登録をお願いします。

> https://\*.shinkin-ib.jp https://\*.shinkin.jp

登録方法につきましては別紙1「法人インターネットバンキング 信頼済みサ イトの登録方法」をご参照ください。

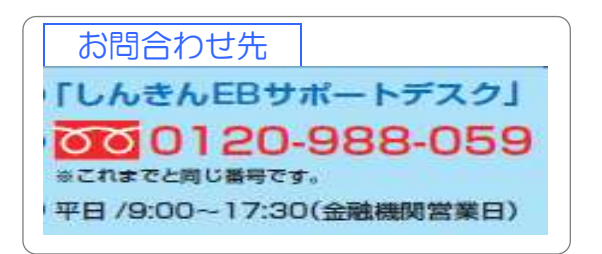

以 上

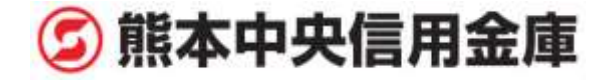

別 紙1

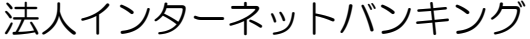

信頼済みサイトの登録方法

新システム移行後、電子証明書を利用する際に必要となる信頼済みサイトの登 録方法についてご案内いたします

ここでは、例として Internet Explorer 11.x(IE 11.x)の場合の手順を記載しています。

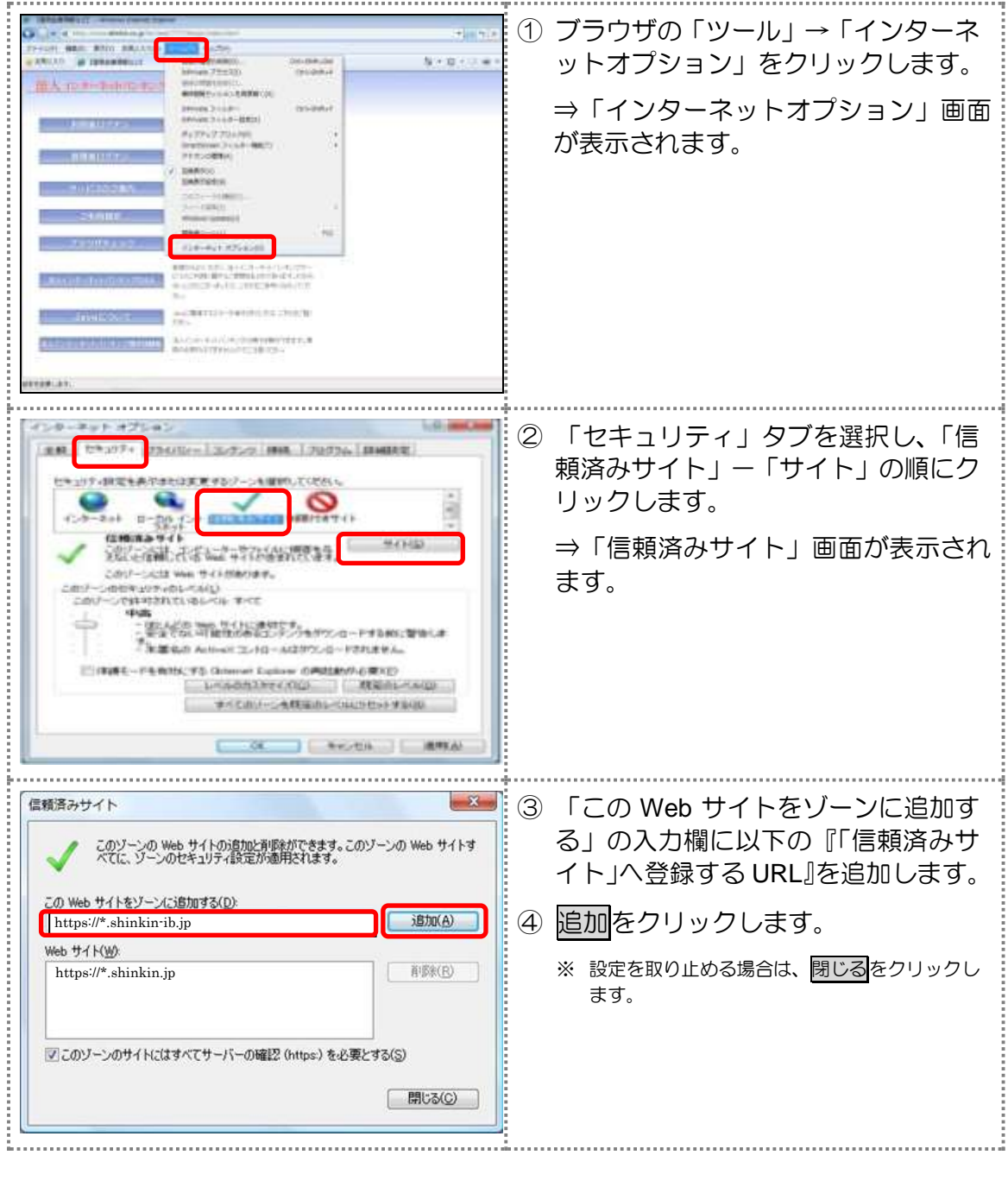

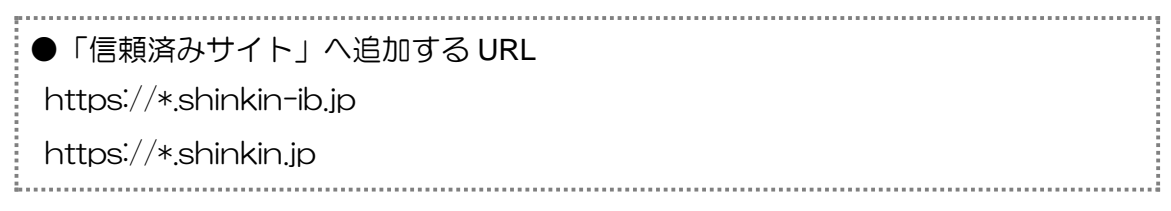

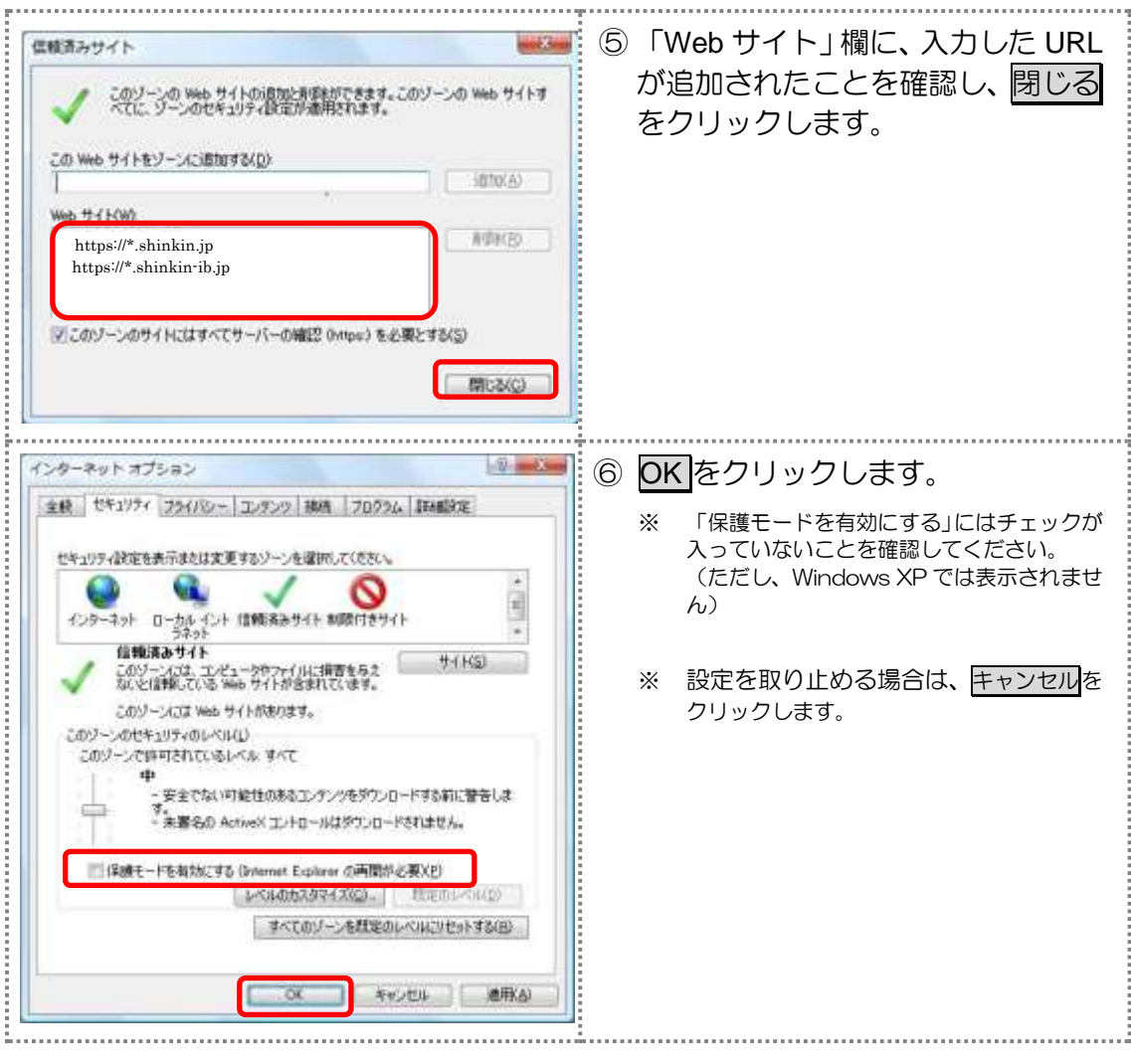

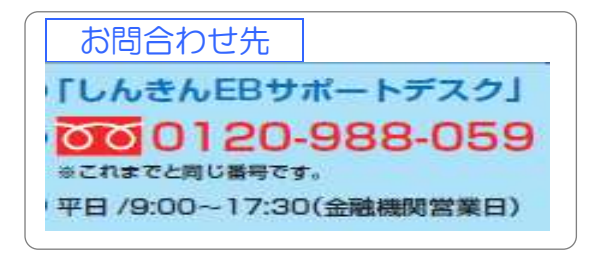